# Bowers & Wilkins

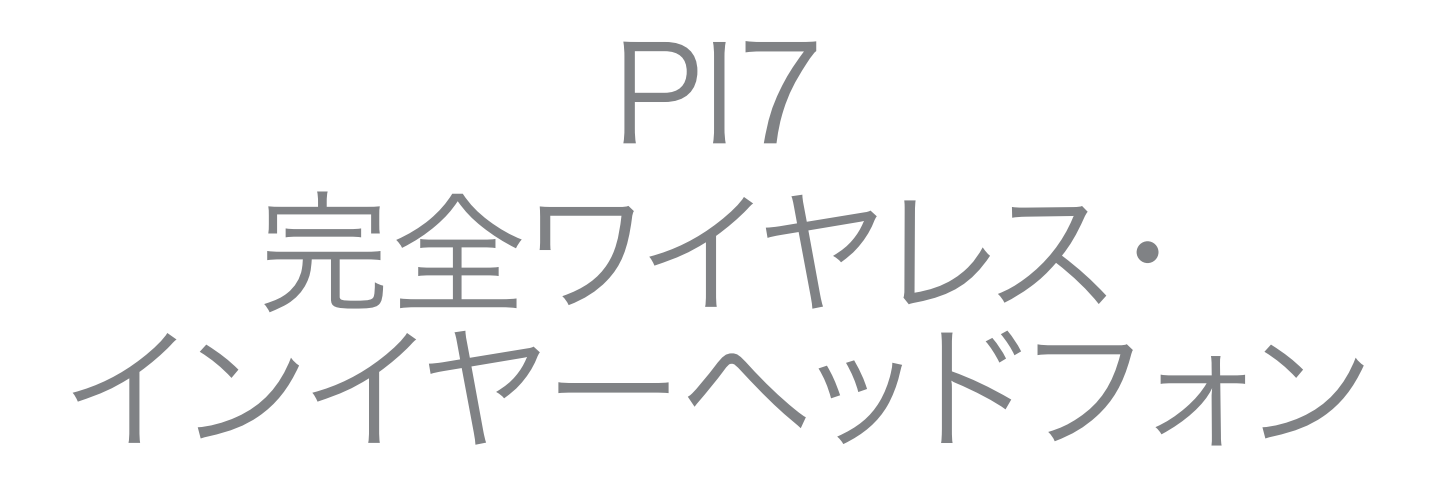

# はじめに

Bowers & Wilkinsの製品をご購入いただきありがとうございます。John Bowers が当社を設立したとき、彼は想像力に富んだデザイン、革新的なエンジニアリング、そし て先端技術が家庭でのオーディオの楽しみを解き放つ鍵になると信じて会社を興しま した。

PI7はワイヤレス方式の便利さとノイズキャンセリングによるクリアさを兼ね備えて、高 品質のオーディオ体験をモバイルデバイスユーザーにお届けするように設計された高 性能イヤフォンです。本書にはPI7を最大限に活用するために必要なすべての情報を 記載しています。

PI7ではスマートフォンやタブレット端末、コンピューターからワイヤレスでストリーミ ングされた音楽を聞くことができます。またPI7は電話の通話にもお使いいただけま す。

PI7にはアダプティブ・ノイズキャンセリング、装着検出といった高度な技術を駆使した 革新的な機能が搭載されています。Bowers & Wilkinsの新世代ノイズキャンセリン グ機能は、自動制御の環境検知機能が搭載されており、周囲の環境に合わせ最適なノ イズキャンセリングをおこないます。本機能の目的は、外出先でも上質なリスニング体 験を提供することです。は、会話や安全上のアナウンスなどの外部の音がイヤフォンを 外さなくてもはっきり聞こえるようにする機能です。

装着検出機能は、イヤフォンが耳に装着されているかどうかをセンサーで検出します。 耳から取り外すと自動的に音楽を一時停止し、装着すると停止したところから再生し ます。

これらの機能は、iOSデバイスおよびAndroidデバイスにて無料で入手できる Bowers & Wilkins Headphonesアプリから、細かくカスタマイズできます。

PI7には充電ケースが付属しています。Bluetooth、アダプティブ・ノイズキャンセリン グ、などの使用状況によりますが 、フル充電時で約20時間の再生(平均的な音量レベ ルかつノイズキャンセリングを有効にした状態)が可能です。

## 1. 付属品について

PI7イヤフォン(イヤーチップ(M)付き)充電ケース USBタイプC充電用およびオーディオ用ケーブル (3.5mm) イヤーチップ(S/L) 取扱説明書

## 2. 操作方法について

## 2.1 イヤフォンの電源オン/オフの切り替え

#### 電源オン/オフの切り替え

イヤフォンに電源操作部はありません。PI7イヤフォン は、充電ケースに入れると自動的に充電が開始され、 ケースから取り外すだけで自動的に電源がオンになり ます。

充電ケースから外したまま約5分間使用しないと、省電 力モードに入ります。省電力モードを終了するには、ペア リングしたデバイスにBluetooth接続するか、音楽再生 するか、またはイヤフォンを耳に装着してください。

#### 2.2 イヤフォンの操作

それぞれのイヤフォンの上端に、図1に示すようなマルチ ファンクションボタンがあります。マルチファンクション ボタンの機能は以下のとおりです。

#### メディアの再生:

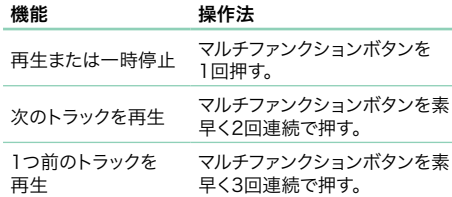

#### 電話機能:

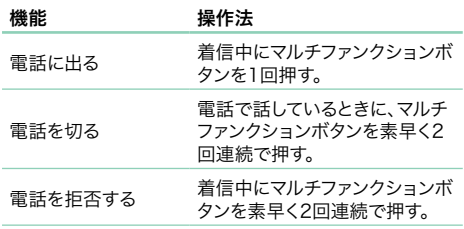

#### 3. インテリジェントな機能

#### 3.1 アダプティブ・ノイズキャンセリング

ノイズキャンセリングは、周囲の環境からの不要な雑音 を取り除く高度な技術です。

PI7は、Bowers & Wilkins独自のアダプティブ・ノイズ キャンセリング機能を備えています。これはインテリジェ ントな検出機能によりノイズキャンセリングを周囲の環 - ・・・・・・・・・・・・・・・・・・・・・・・・・・・・・・・・。<br>境に適応させ、その環境に最適な状態に調整する機能 です。周囲の状況が変化すると、ノイズキャンセリングが 新しい環境に自動的に適応します。

ノイズキャンセリング機能は、左側(L)のイヤフォンのマ ルチファンクションボタンを約1秒間押すとアクティブに 。<br>なり、さらに約1秒間押すごとにオン、自動、オフの順で モードが切り替わっていきます。ボタンの位置は、図2で ご確認ください。

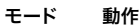

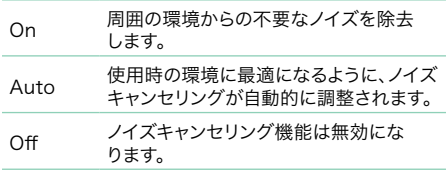

#### 3.2 音声アシスタント

音声アシスタントは、右側(R)のイヤフォンのマルチファ ンクションボタンを約1秒間押すとアクティブになりま す。ボタンの位置は、図2でご確認ください。

#### 3.3 アンビエントパススルー

PI7には、機能が備わっています。これは、安全上のアナ ウンスや会話など、周囲の環境からの外部音の一部がイ ヤフォンを外さなくても聞こえるようにする機能です。

は、Bowers & Wilkins Headphonesアプリから有効 にしたり無効にしたりできます。用途に合わせてのレベ ルをアプリのスライドバーから調整できます。

#### 3.4 装着センサー

PI7では、Bowers & Wilkinsの高度な装着検出センサ ーが両方のイヤフォンに組み込まれています。イヤフォン を耳から外すとスタンバイ状態になり、インテリジェント にバッテリーを節約します。再びイヤフォンを装着したと きには、PI7が自動的に起動し、最後に接続されていた **Bluetoothデバイスに接続します。** 

このセンサーは、イヤフォンが耳から外されたときに、オ ーディオも一時停止にします。イヤフォンを耳に戻すと、 音楽が自動的に再開されます。

装着センサーは、Bowers & Wilkins Headphones アプリから無効にできます。

注:耳とイヤフォンの間に髪の毛やアクセサリーが挟 まっていると、近接検出がうまくいかない場合があり ます。イヤフォンの装着時には十分ご注意ください。

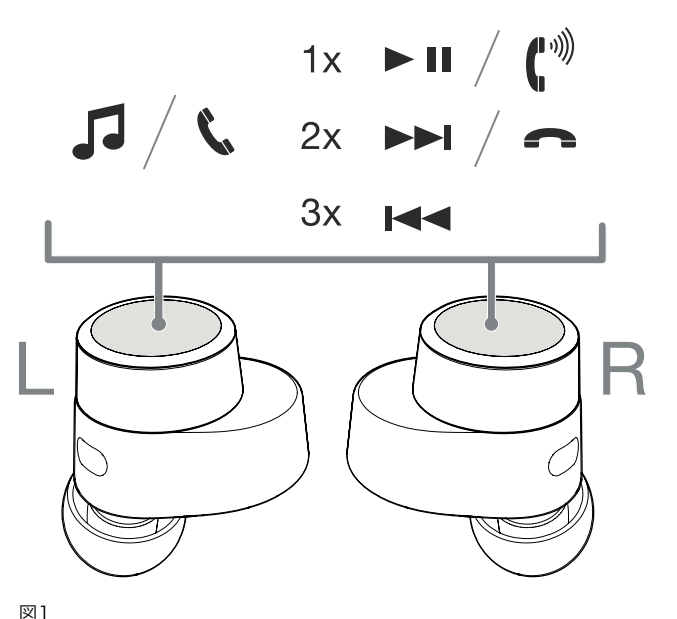

マルチファンクションボタン

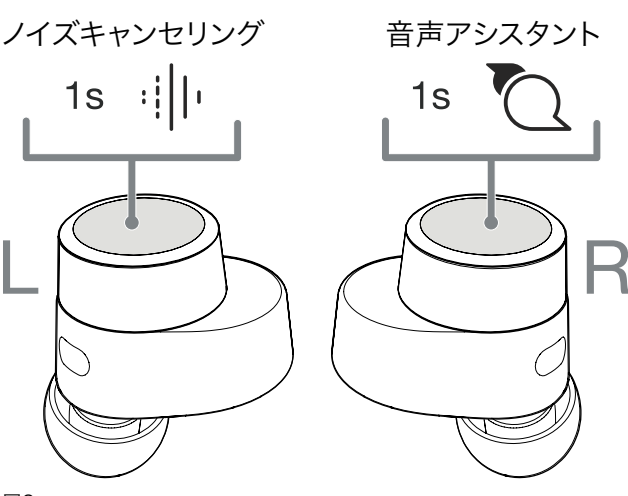

日本語

## 4. イヤフォンの保管

PI7イヤフォンは、ご使用にならないときは充電ケースに 入れて保管してください。イヤフォンが、後に使用できる ように充電されます。

# 5. バッテリーの充電

PI7はケースとイヤフォンのバッテリーがある程度充電 された状態で出荷されているため、すぐにご使用いた だけますが、快適にご使用いただくために、初めて使用 する前にイヤフォンを完全に充電しておくことをお勧 めします。完全に充電するには、最大3時間充電してく ださい。

PI7イヤフォンの充電の手順は、次のとおりです。

- 1. PI7イヤフォンを充電ケースに入れる。
- 2. 充電ケースの蓋を閉める。

PI7充電ケースの充電の手順は、次のとおりです。

- 1. 付属充電ケーブルのUSBプラグをコンセントに接 ...........<br>続したUSB充電器またはコンピューターのUSB ソケットに接続する。
- 2. USB-Cプラグを充電ケースのUSB-Cソケットに 接続する。

注:充電中は、ケースのインジケーターが緑色で点滅 します。完全に充電されたら、インジケーターが点灯 に変わります。ケースは、イヤフォンがケースに入って いる状態でも入っていない状態でも充電できます。

PI7ケースをワイヤレス充電ステーションで充電する手 順は、次のとおりです。

- 1. 充電ケースをワイヤレス充電ステーションに置く。
- 2. 必ず充電ケースの背面が充電ステーションに乗 るように(ケースのインジケーターが上を向くよう に)してください。

注:充電中は、ケースのインジケーターが緑色で点 滅します。完全に充電されたら、インジケーターが点 灯に変わります。

#### 5.1 ステータスインジケーター

ステータスインジケーターは、ケースの前面にあります。 イヤフォンをケースに入れると、LEDでイヤフォンの状 態が示されるようになります。イヤフォンをケースから取 。<br>ここでは、LEDは充電ケースの状態を示すようになりま す。LEDの位置は、図3でご確認ください。

#### 5.2 バッテリー残量の確認

ケースの外側にあるボタンを1回押すと、ケースのバッテ リー残量を確認できます。両方のイヤフォンがケースに 入っているときは、同じボタンを2回押すと、イヤフォン のバッテリー残量が表示されます。ボタンの位置は、図4 でご確認ください。

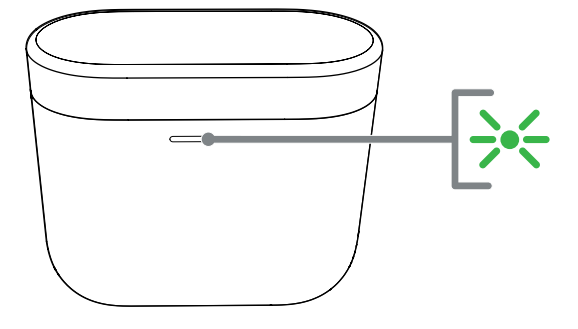

#### 充電ケースにイヤホンが入っている場合

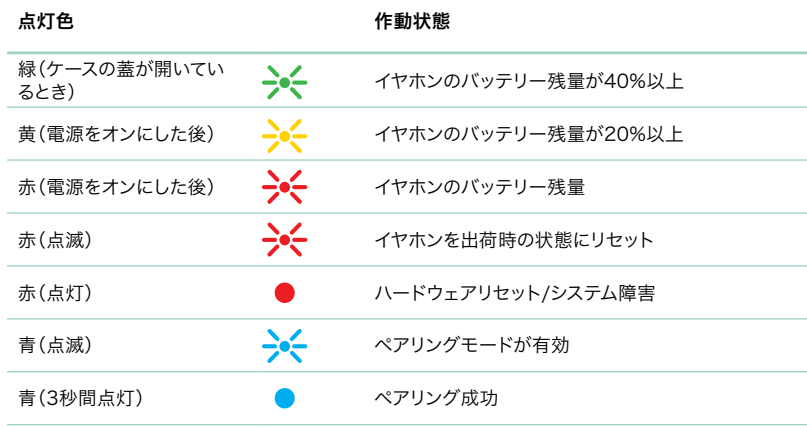

#### 充電ケースにイヤホンが入っていない場合

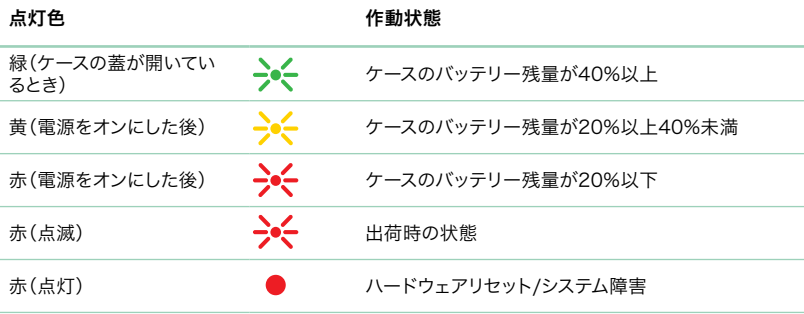

図3

ステータスインジケーターの位置

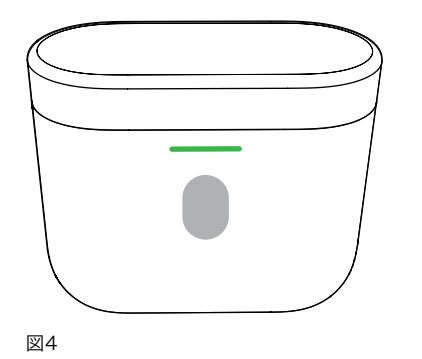

ケースとイヤフォンのバッテリー残量インジケーター

## 6. Bluetooth接続

## 6.1 ペアリング

PI7イヤフォンは、スマートフォン、タブレット端末、コン ピューターなどのBluetoothオーディオデバイスから音 楽をワイヤレスでストリーミングできるように設計され ー・・・・・・・・・・・・・・・・・・・・・・・。<br>ています。これを行うには、最初にイヤフォンとデバイス をペアリングする必要があります。

PI7イヤフォンは、開封時には任意のBluetoothオーデ ィオデバイスとペアリングできる状態になっています。

#### 6.1.1 iOSシステム/Google FastPairのない Androidシステム

- 1. Bowers & Wilkins Headphonesアプリをダウ ンロードする。
- 2. ケースの蓋を開ける。ケースのインジケーターが 青色で点滅します。
- 3. お使いのデバイスのBluetoothペアリングメニ ューに移動し、デバイスリストから「Bowers & Wilkins PI7」を選択する。
- 4. ペアリングに成功すると、ケースのインジケーター が青色の点灯に変わります。
- 5. Bowers & Wilkinsアプリを開いて、イヤフォンを 追加する。

注:ペアリングできるデバイスがないまま約5分間経 過すると、イヤフォンは自動的にBluetoothペアリン グモードを終了します。ペアリングに失敗した場合 は、インジケーターが青色で高速点滅します。ペアリ ングをやり直してください。

2台目以降のデバイスを追加する手順は、次のとおりで す。図5も参照してください。

- 1. イヤフォンが入っているケースの蓋を開ける。
- 2. ケースの内側のボタンを約1.5秒間押し続ける。ケ ースのインジケーターが青色で点滅します。
- 3. 新しいデバイスのBluetoothペアリングメニュ ーに移動し、デバイスリストから「Bowers & Wilkins PI7」を選択する。
- 4. ペアリングに成功すると、ケースのインジケーター が青色の点灯に変わります。

PI7は、ペアリングしたBluetoothデバイスを3台まで記 憶できます。以降のデバイスをペアリングする場合も、上 記手順を繰り返してください。

注:ペアリングできるデバイスがないまま約5分間経 過すると、イヤフォンは自動的にBluetoothペアリン グモードを終了します。ペアリングに失敗した場合 は、インジケーターが青色で高速点滅します。ペアリ ングをやり直してください。

#### 6.1.2 Google FastPair(GFP機能と統合されてい るAndroidシステムの場合)

- イヤフォンを追加する手順は、次のとおりです。
	- 1. ケースをAndroidデバイス(Bluetoothが有効に なっているもの)から10 cm以内になるように近 づけ、PI7ケースの蓋を開ける。
	- 2. 「Bowers & Wilkins PI7 detected」というメ ーラー.............<br>ッセージの入ったGFP(Google FastPair)通知 ウィンドウがポップアップ表示され、ペアリングプ ロセスを開始するように求められます。
	- 3. このウィンドウの[Notification]ボタンを押すと ペアリングが有効になり、接続に成功したことが GFPウィンドウで確認できます 。
	- 4.. ペアリングが完了すると、次のようになります。
		- o GFPウィンドウからGoogle Playストアに自 動的に移動し、Bowers & Wilkinsアプリを ダウンロードしてインストールできます。
		- o 左右のイヤフォンとケースのバッテリー残量が GFPウィンドウで確認できます。

## 6.2 デバイスとの接続解除

イヤフォンをケースに戻すと、直ちにPI7がデバイス から接続解除されます。または、Bowers & Wilkins Headphonesアプリを使用すれば、「Connections] から接続をさらに詳しく管理できます。

## 6.3 アプリの機能

Bowers & Wilkins Headphonesアプリでは、アダプ ------<br>ティブ・ノイズキャンセリング、パ、装着センサーなどの各 機能の幅広い設定と調整が行えます。また、音声ガイド、 のレベル、接続管理、イヤフォンソフトウェアのアップデ ートなどのさらなるカスタマイズも行えます。このアプリ は、iOSデバイスおよびAndroidデバイスから無料でダ ウンロードしてご使用いただけます。

イヤフォンを追加する手順は、次のとおりです。

- 1. モバイルデバイスで、Bowers & Wilkins Headphonesアプリをダウンロードしてインスト ールする。
- 2. アプリを起動し、画面に表示されるアプリの通知 のアクセス許可に関する説明を読んで、指示に従 って操作する。
- 3. メイン画面が表示されたら、[+]をタップし、アプリ に表示される指示に従って操作する。

#### 6.4 イヤフォンソフトウェアのアップデート

Bowers & Wilkinsは、イヤフォンの性能向上と最適化 や新しい機能の追加のために不定期にソフトウェアアッ プデートを提供しています。

ソフトウェアアップデートが入手可能になった ら、Bowers & Wilkins Headphonesアプリでお知ら せします。通知をタップし、アプリに表示される指示に従 って操作してください。

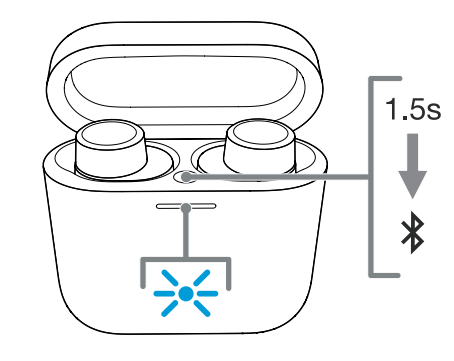

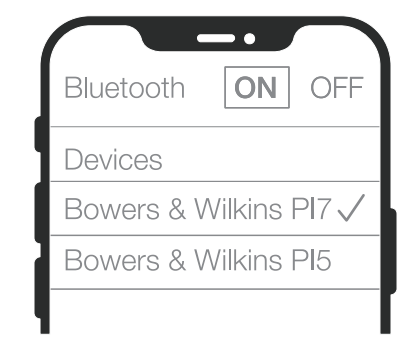

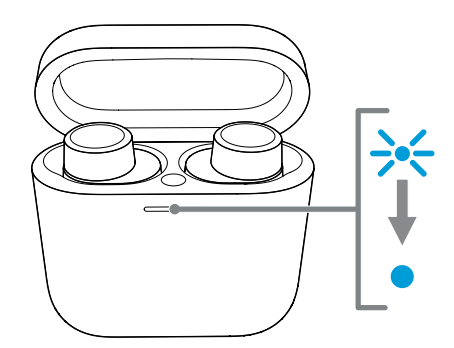

図5 Bluetoothペアリング - 2台目以降のデバイス

# 7. イヤフォンの装着

本製品の性能を最大限に体験していただくには、イヤフ ォンを正しく装着することが大切です(図6を参照)。PI7 のイヤフォンは、他の多くのインイヤーイヤフォンと同 様、外耳道にフィットするように設計されています。3種 類のサイズ(S、M、L)のイヤーチップが付属しています。 音漏れを防ぎ、PI7の性能やアダプティブ・ノイズキャン セリングなどの高度な機能のパフォーマンスを最適にす るには、ご自分の耳に合ったサイズをご使用いただくこ とが非常に重要です。

- 1. 各イヤフォンの内側の「L」と「R」の文字でイヤフォ ンの左右を確認する。
- 2. イヤフォンを耳に入れ、後ろ向きに少しだけ捩じっ て、イヤーチップが外耳道の穴にぴったり納まるよ うにする。
- 3. イヤーチップが大き過ぎる、または小さ過ぎると感 じる場合は、別のサイズのイヤーチップをお試しの うえ、最もフィットするイヤーチップをご使用くだ さい。

注:通話品質を確保するために、イヤフォンの下 側にあるマイクが外側を向くようにしてください。 (図6を参照)

# 8. メディアストリーミング

- 8.1 メディアストリーミングのために付属のUSB-C to 3.5mmケーブルまたはUSB-C to USB-C ケーブルでケースをメディア音源に接続する (図7を参照)
	- 1. 付属ケーブルをケースと音源デバイスに接続しま す。
	- 2. PI7が自動的にストリーミングを開始します。

注:Macユーザーの方は、初めてストリーミングす る際には、サウンド設定の出力制御で[Bowers & Wilkins PI7]を選択してください。

#### 8.2 メディアストリーミングのための2つ目以降のヘッ ドフォン(Bowers & Wilkins製のみ)とケース のペアリング(図8を参照)

ケースをメディアストリーミングのために別のBowers & Wilkinsのヘッドフォンともペアリングすることがで きます。

- 1. 付属ケーブルをケースと音源デバイスに接続す る。
- 2. 外側のボタンをLEDが青色で点滅するまで、約3 秒間長押しする。
- 3. ヘッドフォンをペアリングモードに切り替える。
- 4. 接続が完了すると、ケースのLEDが青色の点灯に 変わります。
- 5. ペアリングできたら、外側のケースボタンを以下の ように押す。
	- ストリーミングを開始するには1回。

- ストリーミングを停止するには2回。

注:2つ目のヘッドフォンを使用する間は、両方のPI7 イヤフォンをケースに入れておく必要があります。ま た、3つ目のヘッドフォンがペアリングされると、2つ 目のヘッドフォンのペアリング履歴が削除されます。

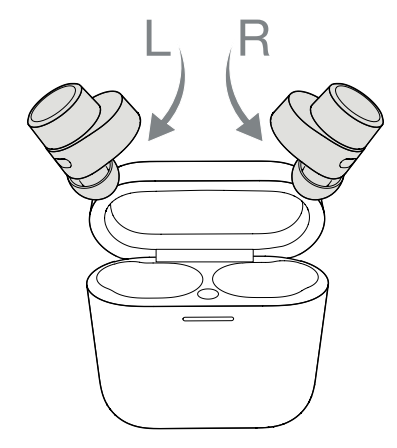

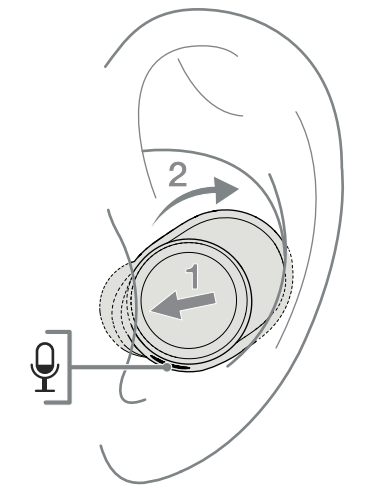

図6 イヤフォンの装着

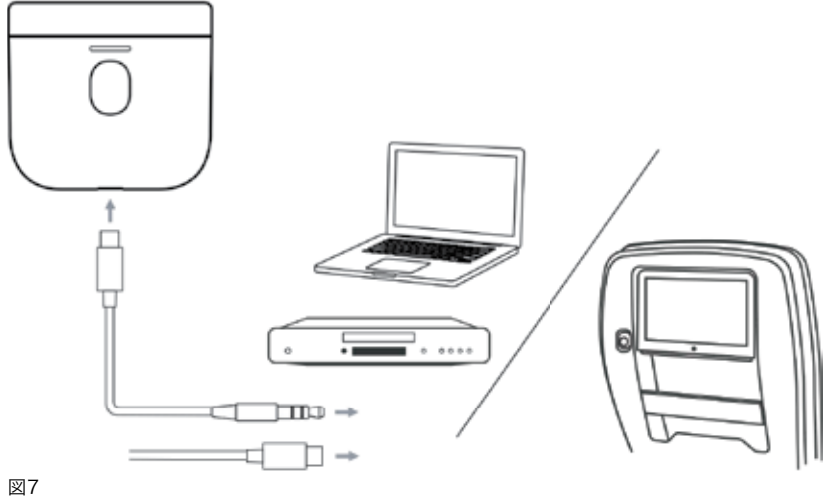

メディアストリーミング

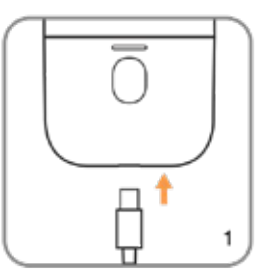

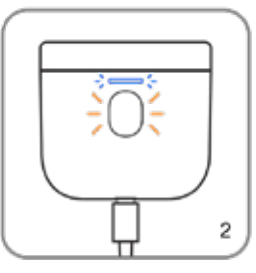

ケースを音源に接続する

4

ボタンを約3秒間長押しする/ 青色点滅

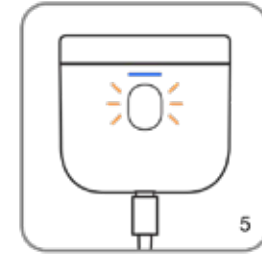

青色に点灯したらペアリング完了

2つ目以降のヘッドフォンのスト リーミング

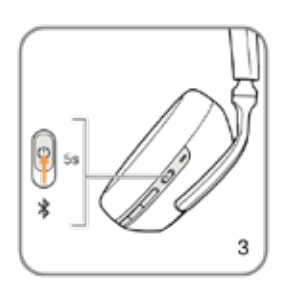

2つ目以降のヘッドフォンをペア リングモードにする

図8 開始するには1回、停止するには2回ボタンを押す

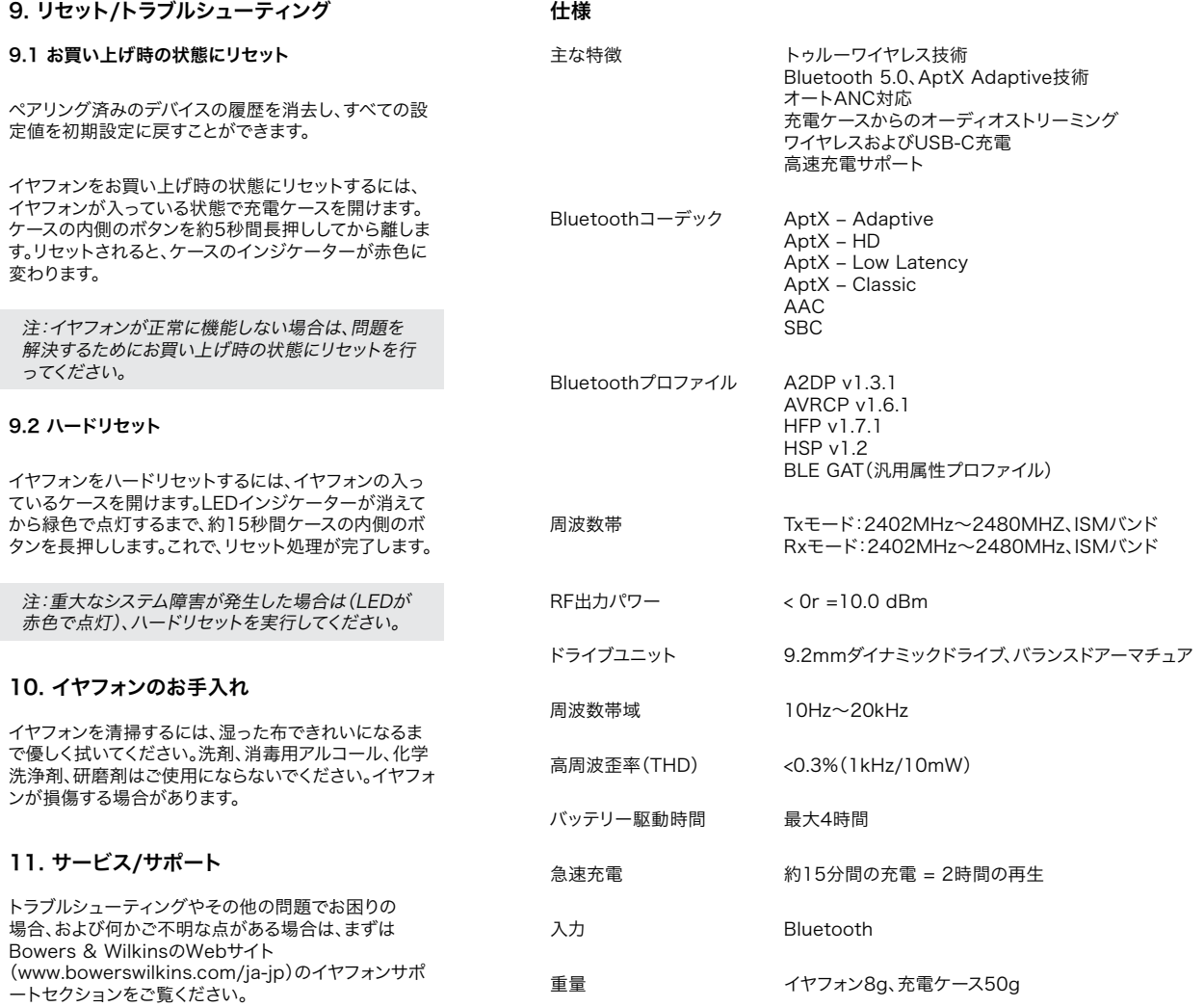